# VXLAN vPC Fabric Peering for NXOS 구성 및 문 제 해결

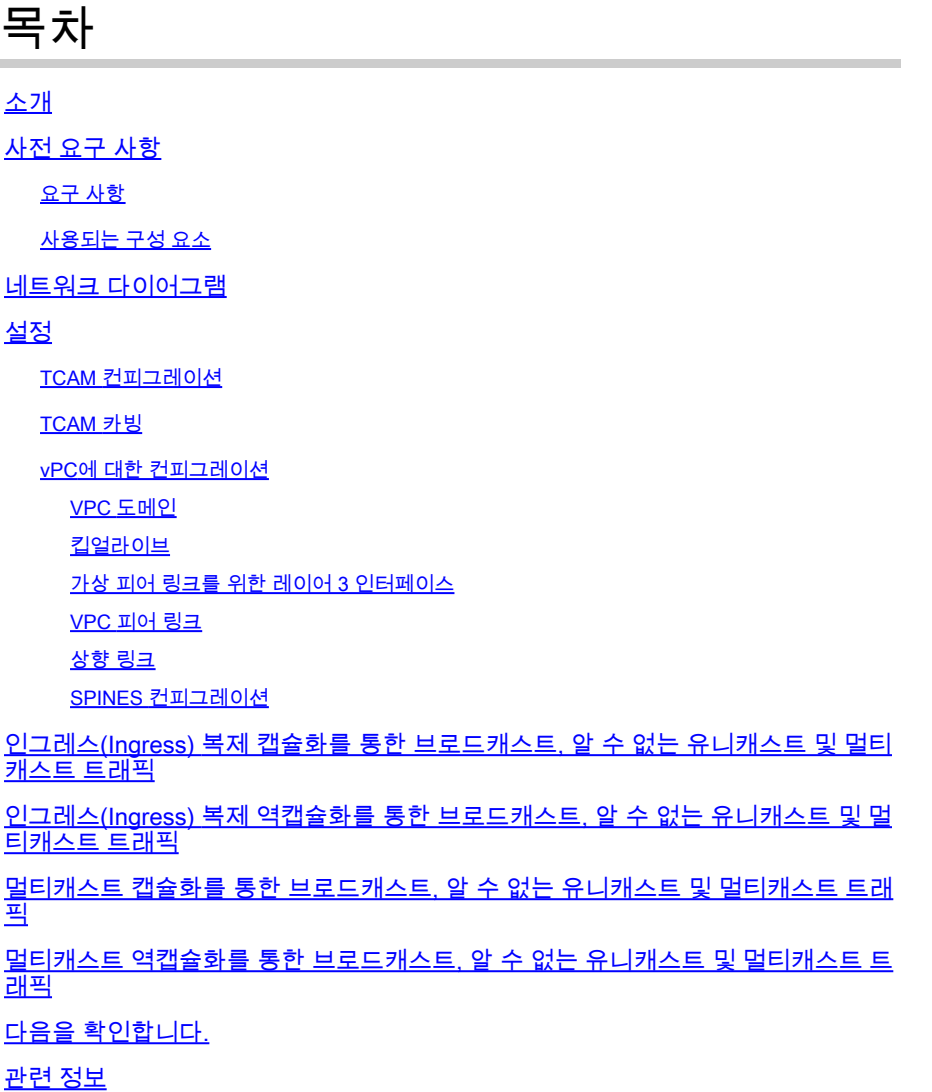

# 소개

이 문서에서는 NXOS 및 BUM 트래픽 흐름을 위한 vPC 패브릭 피어링을 구성하고 확인하는 방법에 대해 설명합니다.

### 사전 요구 사항

### 요구 사항

Cisco에서는 다음 항목에 대한 지식을 권장합니다.

- vPC(가상 포트 채널)
- VXLAN(Virtual Extensible LAN)

### 사용되는 구성 요소

이 문서의 정보는 다음 소프트웨어 및 하드웨어 버전을 기반으로 합니다.

- N9K-C93240YC-FX2 for Leaf switches 버전: 10.3(3)
- N9K-C9336C-FX2 for Spine switch 버전: 10.3(3)

이 문서의 정보는 특정 랩 환경의 디바이스를 토대로 작성되었습니다. 이 문서에 사용된 모든 디바 이스는 초기화된(기본) 컨피그레이션으로 시작되었습니다. 현재 네트워크가 작동 중인 경우 모든 명령의 잠재적인 영향을 미리 숙지하시기 바랍니다.

### 네트워크 다이어그램

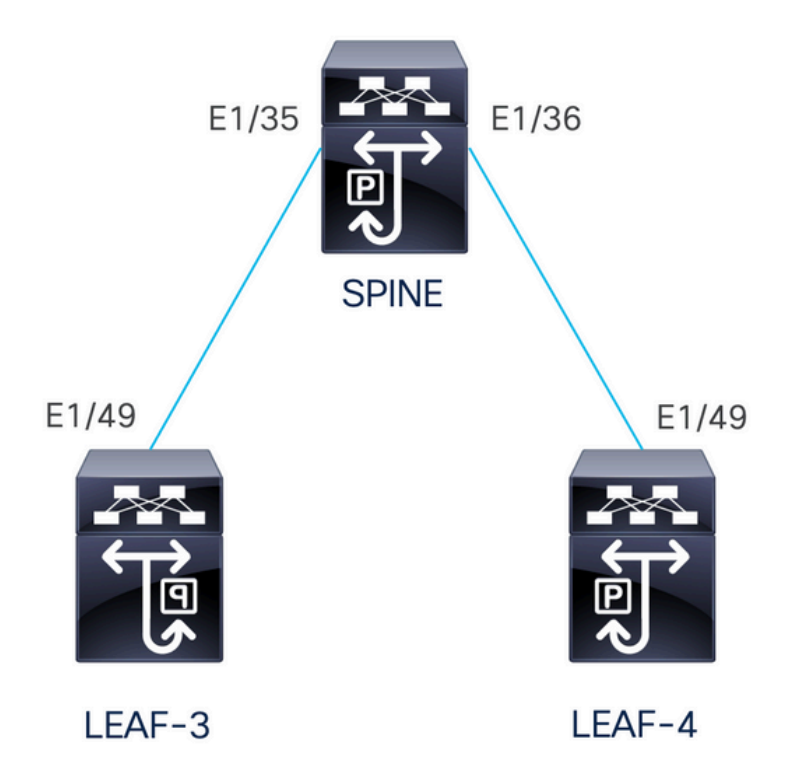

vPC 패브릭 피어링은 vPC 피어 링크에 물리적 포트를 낭비하는 오버헤드 없이 향상된 듀얼 호밍 액세스 솔루션을 제공합니다. 이 기능은 기존 vPC의 모든 특성을 보존합니다.

이 구축에서는 Leaf-3 및 Leaf-4가 패브릭 피어링과 함께 vPC로 구성됩니다.

### 설정

TCAM 컨피그레이션

컨피그레이션 전에 TCAM 메모리를 확인합니다.

LEAF-4(config-if)# sh hardware access-list tcam region

NAT ACL $[nat]$  size = 0 Ingress PACL [ing-ifacl] size = 0 VACL [vacl] size = 0 Ingress RACL [ing-racl] size = 2304 Ingress L2 QOS [ing-12-gos] size =  $256$  Ingress L3/VLAN QOS [ing-l3-vlan-qos] size = 512 Ingress SUP [ing-sup] size = 512 Ingress L2 SPAN filter [ing-l2-span-filter] size = 256 Ingress L3 SPAN filter [ing-l3-span-filter] size = 256 Ingress FSTAT [ing-fstat] size = 0 span [span] size = 512 Egress RACL [egr-racl] size = 1792 Egress SUP [egr-sup] size = 256 Ingress Redirect [ing-redirect] size = 0 Egress L2 QOS [egr- $12$ -gos] size = 0 Egress L3/VLAN QOS [egr-l3-vlan-qos] size =  $0$  Ingress Netflow/Analytics [ing-netflow] size = 512 Ingress NBM [ing-nbm] size =  $0$ TCP NAT  $ACL[top-nat] size = 0$ Egress sup control plane[egr-copp] size =  $0$ Ingress Flow Redirect [ing-flow-redirect] size =  $0$  <<<<<<< Ingress PACL IPv4 Lite  $[ina-ifac]$ -ipv4-litel size = 0 Ingress PACL IPv6 Lite [ing-ifacl-ipv6-lite] size = 0 Ingress CNTACL [ing-cntacl] size = 0 Egress CNTACL [egr-cntacl] size = 0 MCAST NAT ACL[mcast-nat] size =  $0$  Ingress DACL [ing-dacl] size = 0 Ingress PACL Super Bridge [ing-pacl-sb] size = 0 Ingress Storm Control [ing-storm-control] size = 0 Ingress VACL redirect [ing-vacl-nh] size = 0 Egress PACL [egr-ifacl] size =  $0$ Egress Netflow [egr-netflow] size =  $0$ 

vPC 패브릭 피어링은 영역 ing-flow-redirect의 TCAM 카빙을 적용해야 합니다. TCAM 카빙은 이 기 능을 사용하기 전에 구성을 저장하고 스위치를 다시 로드해야 합니다.

TCAM의 이 공간은 두 배의 폭으로 우리가 할당할 수 있는 최소값은 512입니다.

#### TCAM 카빙

이 시나리오에서 ing-racl은 512를 차지하고 그러한 512를 ing-flow-redirect에 할당하기에 충분한 공 간이 있다.

LEAF-4(config-if)# hardware access-list tcam region ing-racl 1792 Please save config and reload the system for the configuration to take effect

LEAF-4(config)# hardware access-list tcam region ing-flow-redirect 512 Please save config and reload the system for the configuration to take effect

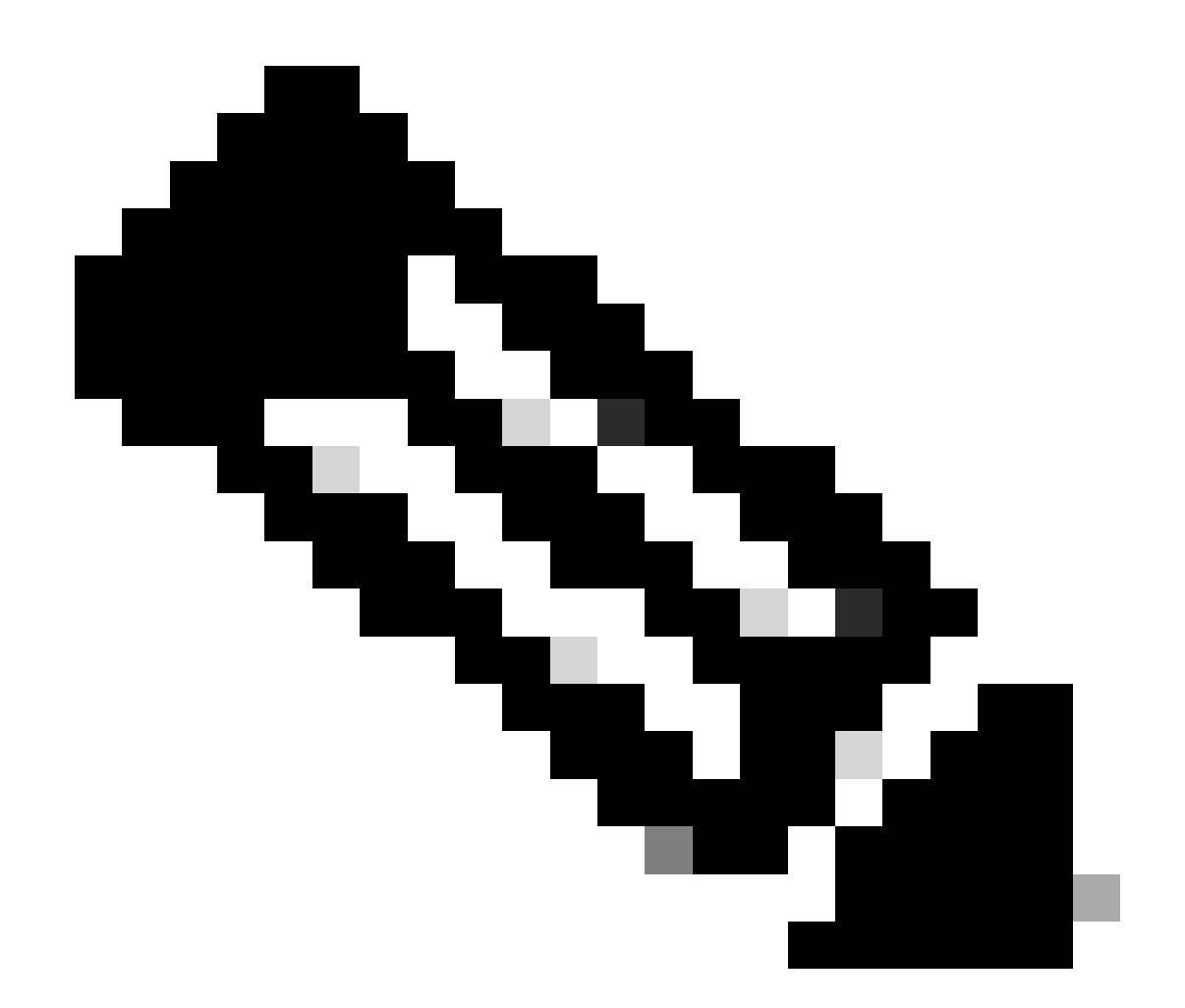

참고: DCNM을 통해 피어링 vPC 패브릭을 구성할 때 TCAM 조각이 수행되지만 적용하려 면 다시 로드해야 합니다

변경이 완료되면 다음 명령에 반영됩니다.

513E-B-11-N9K-C93240YC-FX2-4# sh hardware access-list tcam region NAT ACL[nat] size = 0 Ingress PACL [ing-ifacl] size = 0 VACL [vacl] size = 0 Ingress RACL [ing-racl] size = 2304 Ingress L2 QOS [ing- $12$ -qos] size = 256 Ingress L3/VLAN QOS [ing-l3-vlan-qos] size = 512 Ingress SUP [ing-sup] size = 512 Ingress L2 SPAN filter [ing-l2-span-filter] size = 256 Ingress L3 SPAN filter [ing-l3-span-filter] size = 256 Ingress FSTAT [ing-fstat] size = 0 span [span] size = 512 Egress RACL [egr-racl] size = 1792 Egress SUP [egr-sup] size = 256

Ingress Redirect  $line-redirect$  size = 0 Egress L2 QOS [egr-12-gos] size =  $0$ Egress L3/VLAN QOS [egr-l3-vlan-qos] size =  $0$  Ingress Netflow/Analytics [ing-netflow] size = 512 <<<<< Ingress NBM  $[ing-nbm]$  size = 0 TCP NAT  $ACL[top-nat] size = 0$ Egress sup control plane[egr-copp] size =  $0$  Ingress Flow Redirect [ing-flow-redirect] size = 0 Ingress PACL IPv4 Lite [ing-ifacl-ipv4-lite] size = 0 Ingress PACL IPv6 Lite [ing-ifacl-ipv6-lite] size = 0 Ingress CNTACL [ing-cntacl] size = 0 Egress CNTACL [egr-cntacl] size =  $0$ MCAST NAT ACL[mcast-nat] size =  $0$  Ingress DACL [ing-dacl] size = 0 Ingress PACL Super Bridge [ing-pacl-sb] size = 0 Ingress Storm Control [ing-storm-control] size = 0 Ingress VACL redirect [ing-vacl-nh] size = 0 Egress PACL [egr-ifacl] size = 0

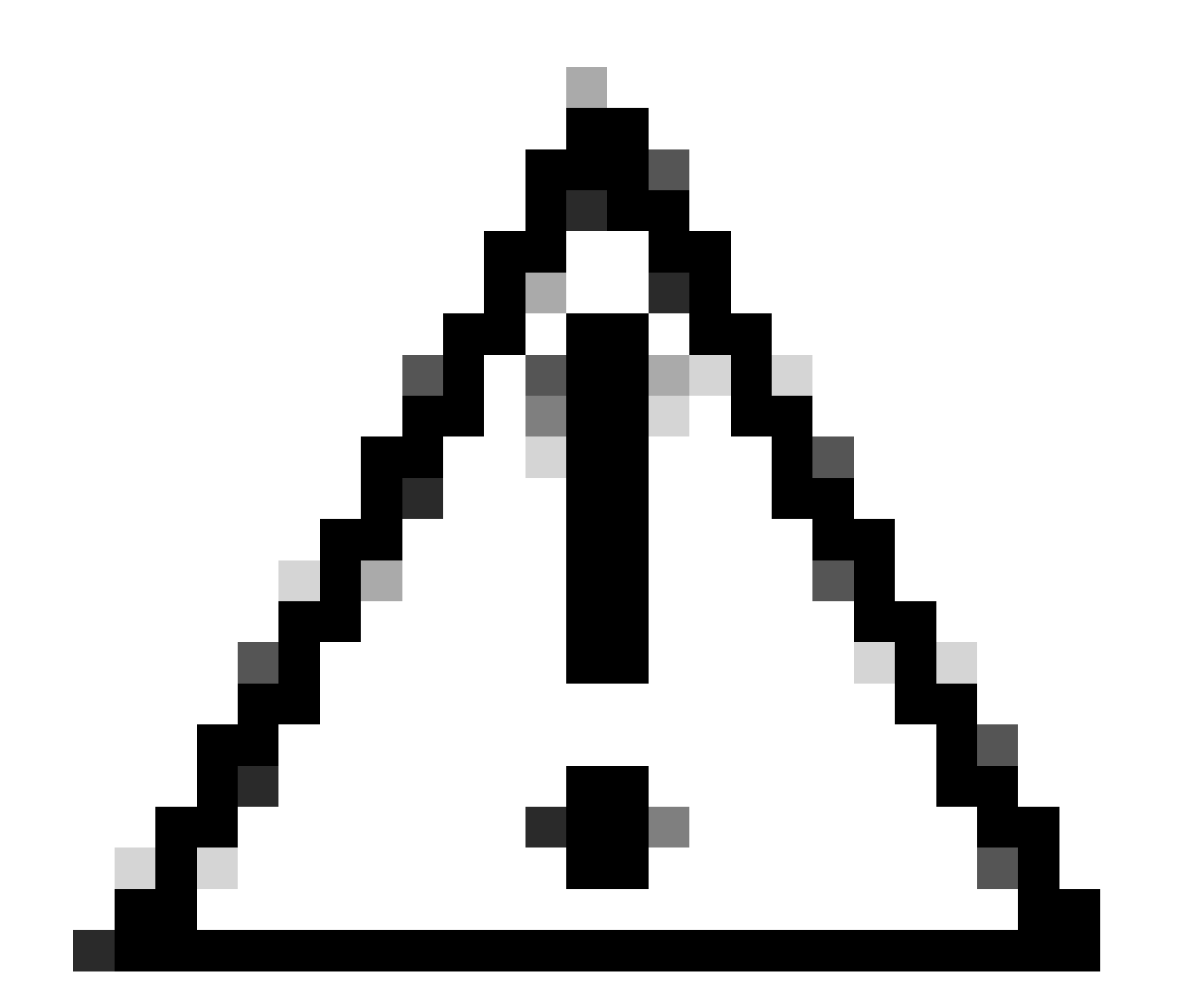

주의: TCAM의 변경 후 장치를 다시 로드해야 합니다. 그렇지 않으면 TCAM에 적용되지 않 은 변경 사항으로 인해 VPC가 실행되지 않습니다.

#### vPC에 대한 컨피그레이션

VPC 도메인

VPC 도메인의 LEAF-3 및 LEAF-4에서 컨피그레이션은 연결 유지 및 가상 피어 링크에 대한 IP 주 소를 지정하는 것입니다

vpc domain 1 peer-keepalive destination 192.168.1.1 source 192.168.1.2 vrf management virtual peer-link destination 10.10.10.2 source 10.10.10.1 dscp 56

interface port-channel1 vpc peer-link

킵얼라이브

vPC 피어 간의 모든 직접 레이어 3 링크는 피어 유지(peer-keep alive)에만 사용해야 합니다. 연결 유지 전용 별도의 VRF에 있어야 합니다. 이 시나리오에서는 스위치의 인터페이스 관리를 사용합니 다.

LEAF-3 interface mgmt0 vrf member management ip address 192.168.1.1/24 LEAF-4

interface mgmt0 vrf member management ip address 192.168.1.2/24

가상 피어 링크를 위한 레이어 3 인터페이스

가상 피어 링크에 사용되는 레이어 3 인터페이스는 킵얼라이브에 사용되는 것과 달라야 하며, 언더 레이에 사용되는 것과 동일한 루프백을 사용할 수도 있고, Nexus에서 전용 루프백이 될 수도 있습 니다

여기서 루프백0은 언더레이를 위한 것이고 루프백2는 가상 피어 링크를 위한 전용 루프백이며 루프 백1은 인터페이스 NVE에 연결된 인터페이스입니다.

LEAF-3 interface loopback0 ip address 10.1.1.1/32 ip router ospf 1 area 0.0.0.0 ip pim sparse-mode

```
interface loopback1
   ip address 172.16.1.2/32
   ip address 172.16.1.1/32 secondary
   ip router ospf 1 area 0.0.0.0
   ip pim sparse-mode
interface loopback2
   ip address 10.10.10.2/32
   ip router ospf 1 area 0.0.0.0
LEAF-4
interface loopback0
   ip address 10.1.1.2/32
   ip router ospf 1 area 0.0.0.0
   ip pim sparse-mode
interface loopback1
   ip address 172.16.1.3/32
   ip address 172.16.1.1/32 secondary
   ip router ospf 1 area 0.0.0.0
   ip pim sparse-mode
interface loopback2
   ip address 10.10.10.1/32
   ip router ospf 1 area 0.0.0.0
```

```
VPC 피어 링크
```
물리적 인터페이스를 포트 채널에 할당하지 않을 경우에도 피어 링크에는 포트 채널이 할당되어야 합니다.

LEAF-3(config-if)# sh run interface port-channel 1 membership

interface port-channel1 switchport switchport mode trunk spanning-tree port type network vpc peer-link

상향 링크

컨피그레이션의 마지막 부분은 port-type fabric 명령을 사용하여 SPINE으로 향하는 두 leaf의 링크 를 구성하는 것입니다.

interface Ethernet1/49 port-type fabric <<<<<<<< medium p2p ip unnumbered loopback0 ip router ospf 1 area 0.0.0.0 ip pim sparse-mode

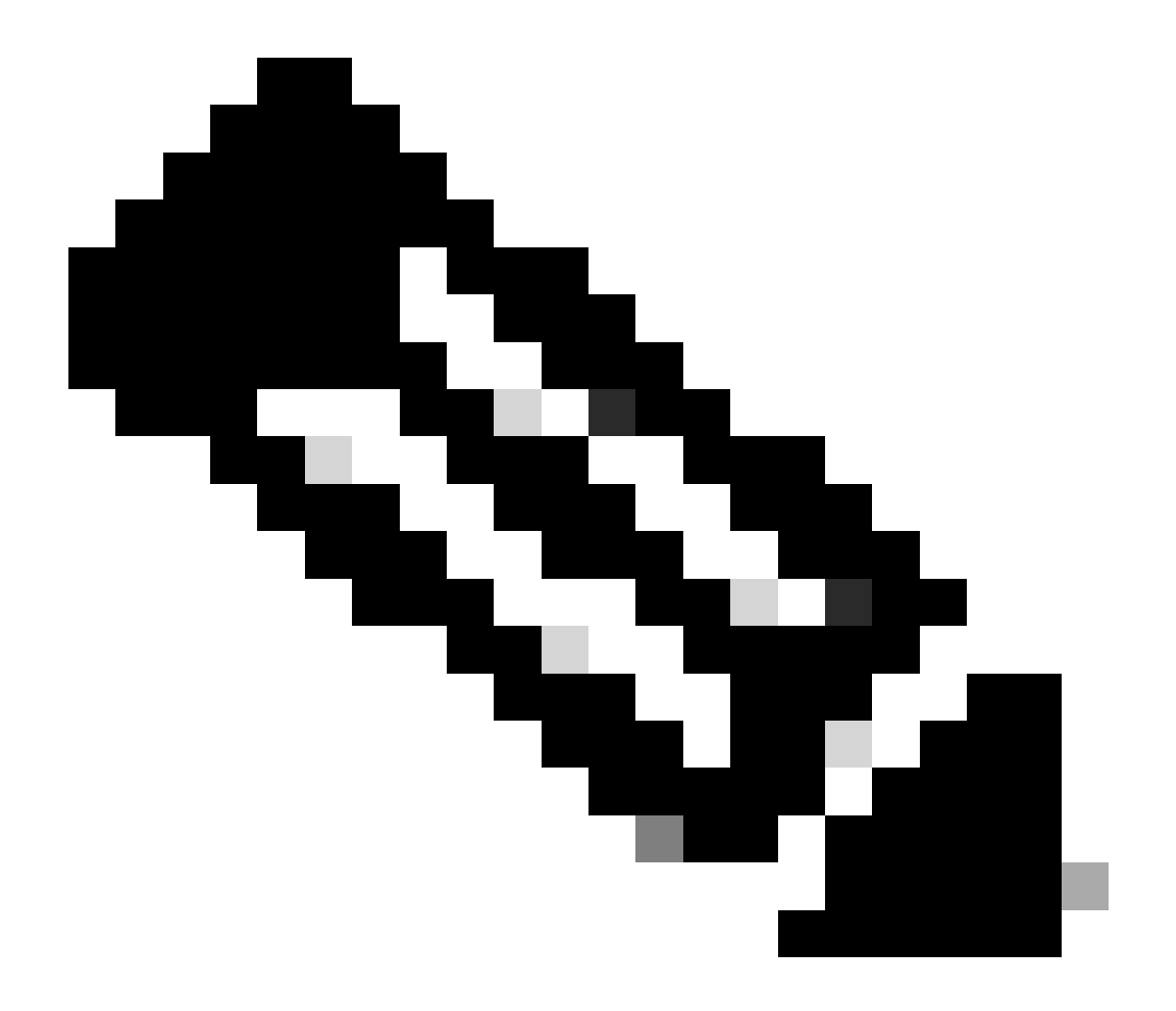

참고: 포트 유형 패브릭을 구성하지 않으면 Nexus에서 연결 유지가 생성되는 것을 볼 수 없 습니다

SPINES 컨피그레이션

vPC 패브릭 피어링 피어 링크가 전송 네트워크를 통해 설정되므로 스파인에서 VPC 도메인에 구성 된 DSCP 값과 일치하도록 QoS를 설정하는 것이 좋습니다.

포트 상태 정보, VLAN 정보, VLAN-VNI 매핑, 호스트 MAC 주소, IGMP 스누핑 그룹을 동기화하는 데 사용되는 컨트롤 플레인 정보 CFS 메시지가 패브릭을 통해 전송됩니다. CFS 메시지는 전송 네 트워크에서 보호해야 하는 적절한 DSCP 값으로 표시됩니다.

class-map type qos match-all CFS

match dscp 56

policy-map type qos CFS class CFS Set qos-group 7 <<< Depending on the platform it can be 4

interface Ethernet 1/35-36 service-policy type qos input CFS

### 인그레스(Ingress) 복제 캡슐화를 통한 브로드캐스트, 알 수 없는 유니캐스트 및 멀티캐스트 트래픽

Nexus가 브로드캐스트해야 하는 패킷을 수신하면 패킷의 복사본을 2개 생성합니다.

1. 로컬 액세스 포트를 포함하여 VNI에 대한 플러드 목록의 모든 원격 VTEPS

2. 원격 VPC 피어로

첫 번째 사본의 경우 Nexus는 보조 IP 주소의 소스 IP와 원격 VTEP의 대상 IP 및 로컬 액세스 포트 를 사용하여 트래픽을 캡슐화합니다.

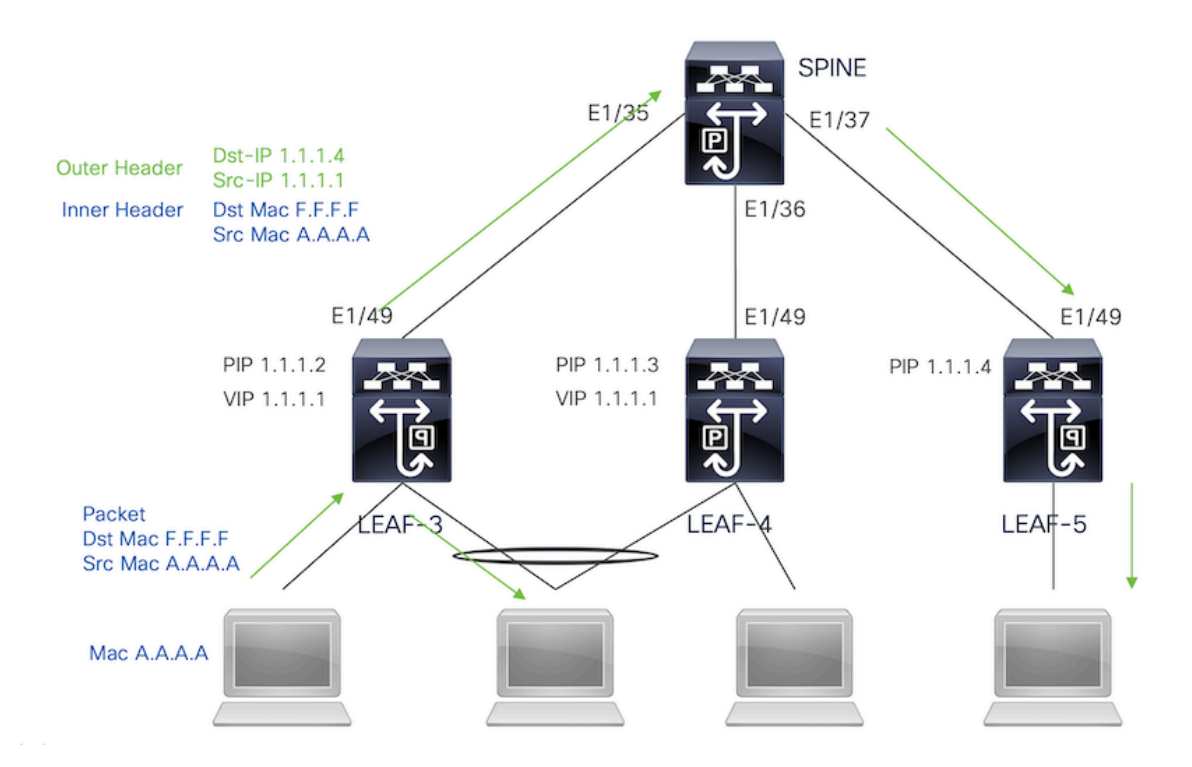

두 번째 사본의 경우 소스 IP가 루프백의 기본 IP가 되고 대상 IP가 원격 VPC 피어의 PIP가 됩니다. 스파인에서 패킷을 수신하면 원격 VTEP는 패킷을 분리 포트로만 전달합니다.

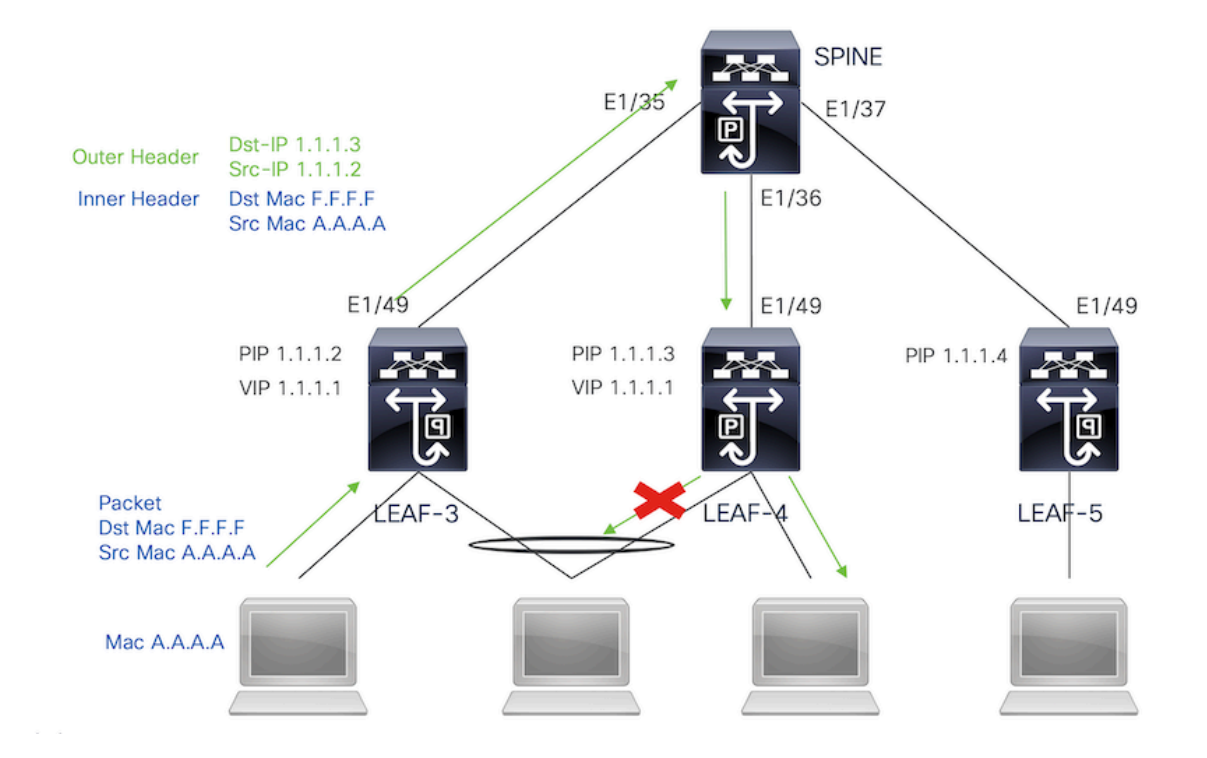

# 인그레스(Ingress) 복제 역캡슐화를 통한 브로드캐스트, 알 수 없 는 유니캐스트 및 멀티캐스트 트래픽

다른 VTEP에서 수신한 BUM 트래픽의 목적지 IP는 트래픽이 VPC 디바이스 중 하나로 해시되는 VIP이므로 패킷을 역캡슐화하여 액세스 포트에 전송합니다.

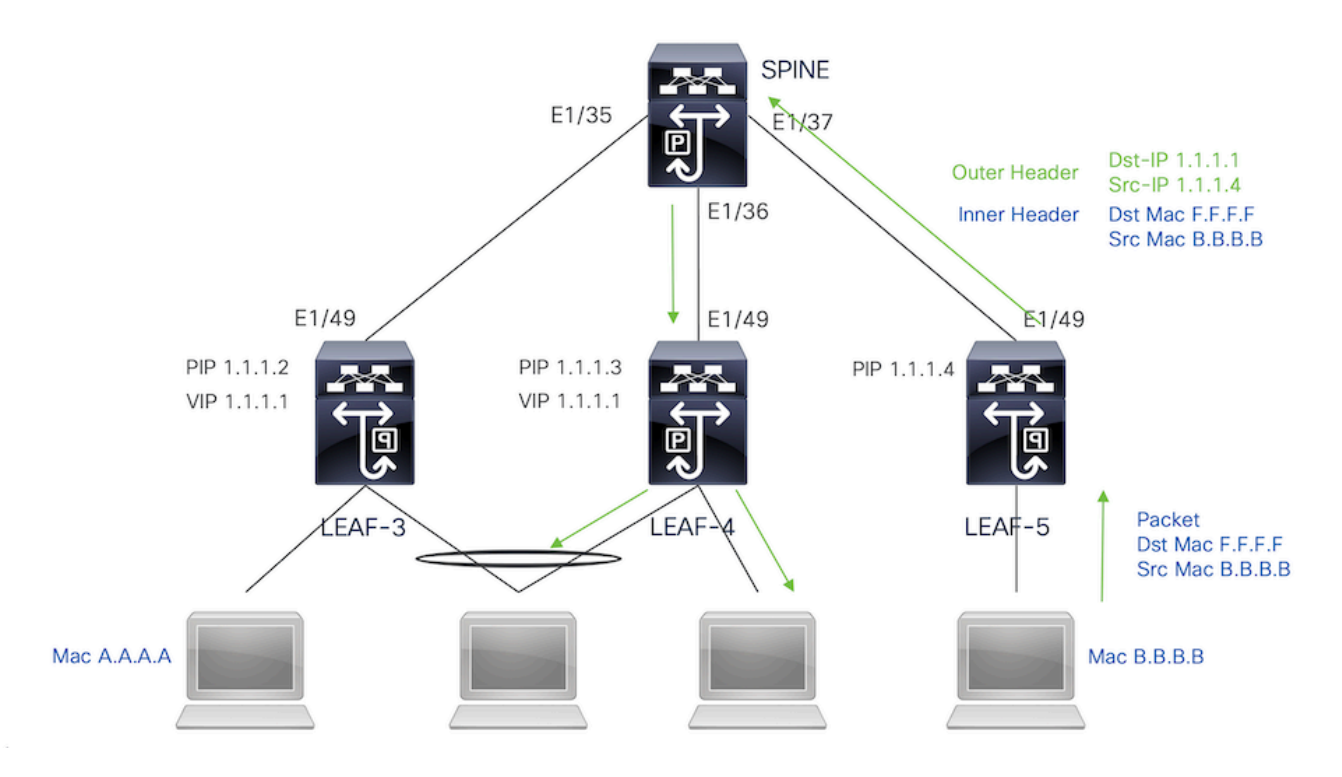

트래픽이 원격 VPC 피어에 연결된 고아 포트에 도달하도록 하기 위해 Nexus는 패킷의 복사본을 생 성하고 기본 IP 주소를 소스/대상 IP로 사용하여 원격 VPC로만 전송합니다.

원격 vpc 피어에서 수신한 Nexus는 트래픽을 역캡슐화하고 분리된 포트에만 전달합니다.

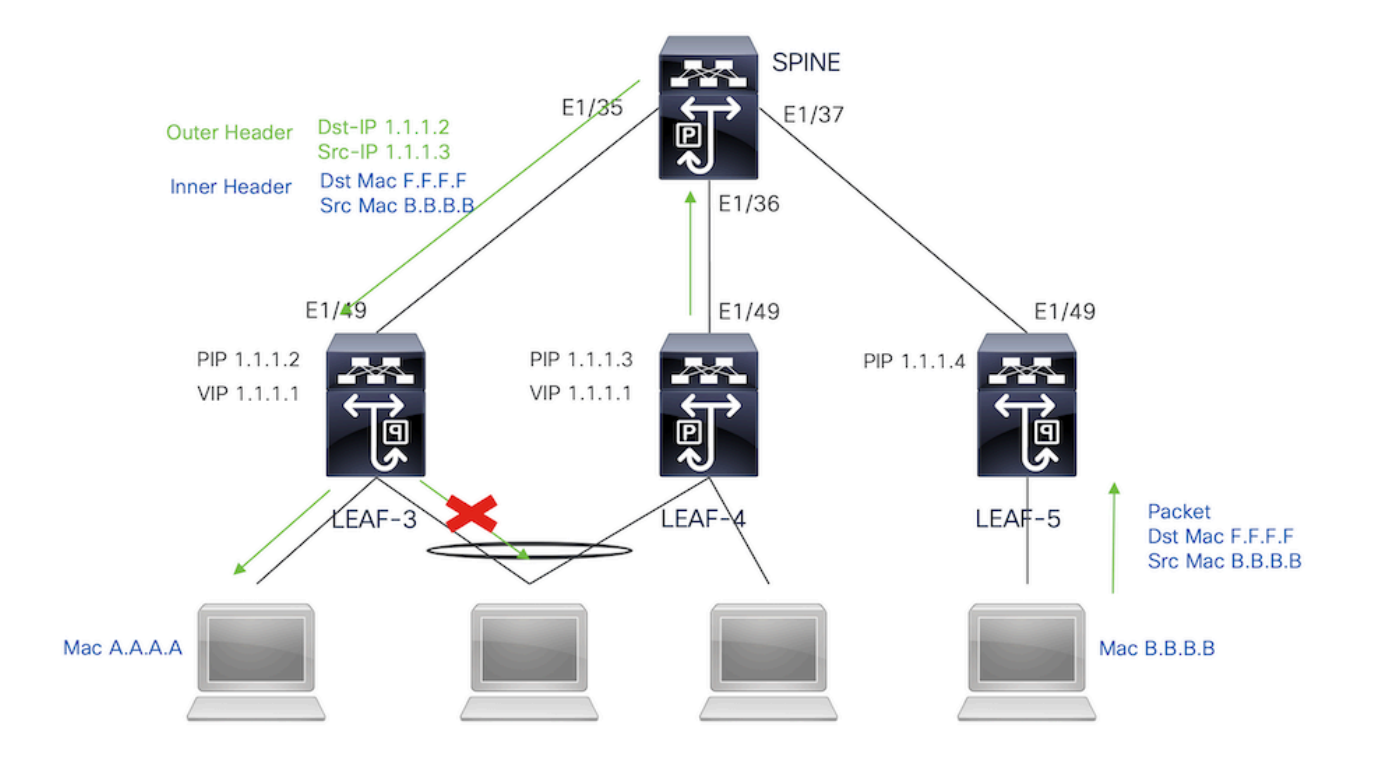

### 멀티캐스트 캡슐화를 통한 브로드캐스트, 알 수 없는 유니캐스트 및 멀티캐스트 트래픽

Nexus가 브로드캐스트해야 하는 패킷을 수신하면 패킷의 복사본을 2개 생성합니다.

1. 패킷이 로컬 액세스 포트를 포함하여 멀티캐스트 S,G 엔트리의 모든 OIF에 전송됩니다

2. 원격 VPC 피어로

첫 번째 사본의 경우 Nexus는 보조 IP 주소의 소스 IP와 구성된 멀티캐스트 그룹의 대상 IP를 사용 하여 트래픽을 캡슐화합니다.

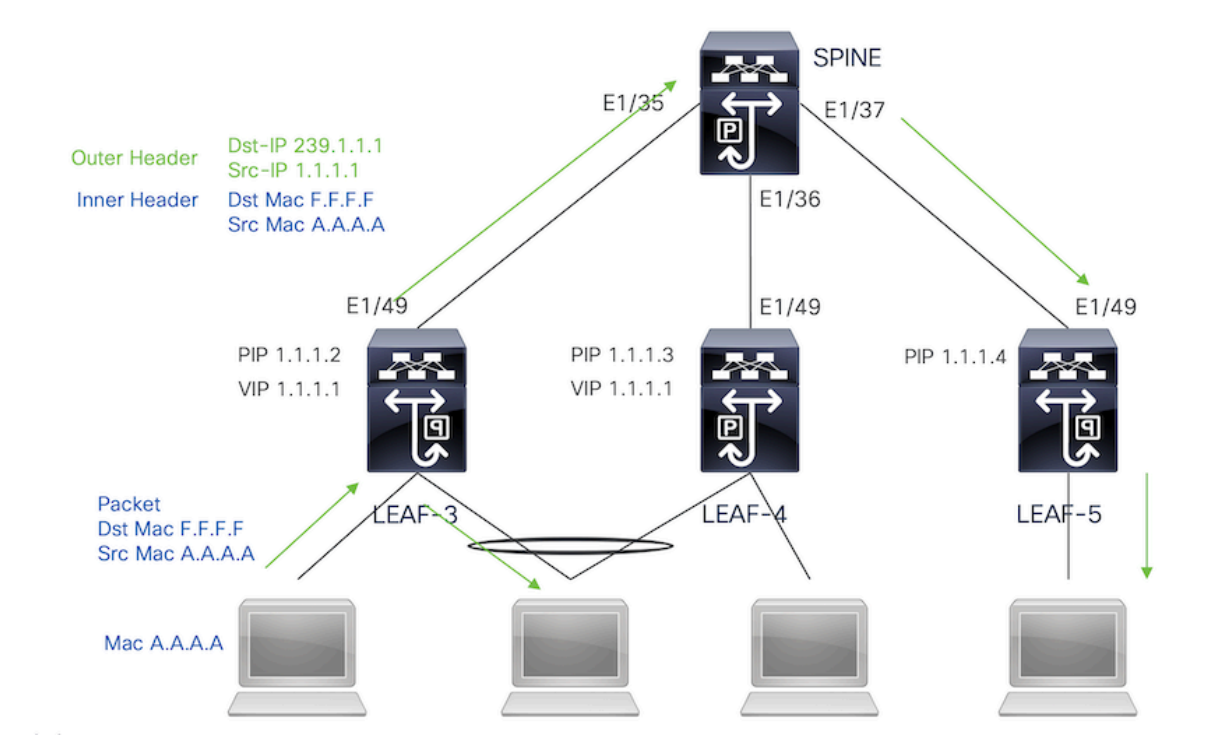

두 번째 사본의 경우 소스 IP는 루프백의 보조 IP가 되고 대상 IP는 원격 VPC 피어의 PIP가 됩니다. 스파인에서 패킷을 수신하면 원격 VTEP는 패킷을 분리 포트로만 전달합니다.

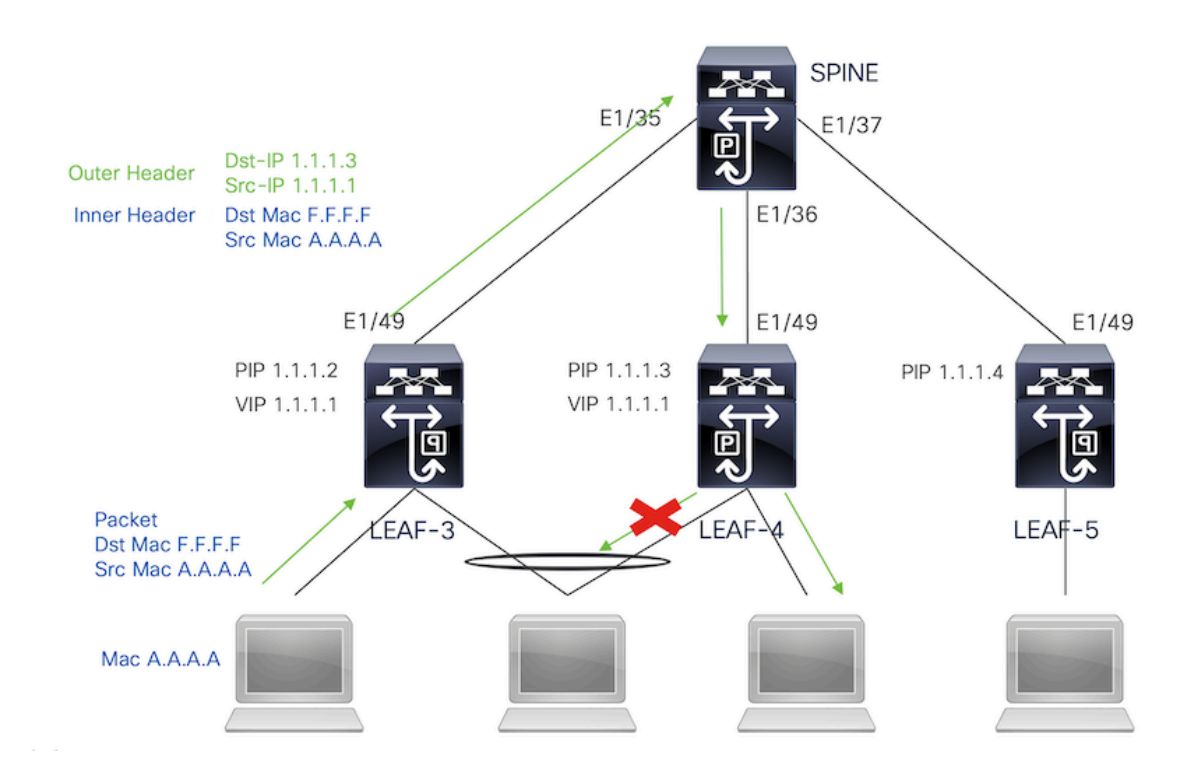

## 멀티캐스트 역캡슐화를 통한 브로드캐스트, 알 수 없는 유니캐스 트 및 멀티캐스트 트래픽

역캡슐화 프로세스의 경우 패킷이 두 VPC 피어에 모두 도착합니다. 하나의 VPC 장치만 VPC 포트 채널을 통해 트래픽을 전달합니다. 이 값은 명령에 표시된 전달자에 의해 결정됩니다.

VPC DF: FORWARDER

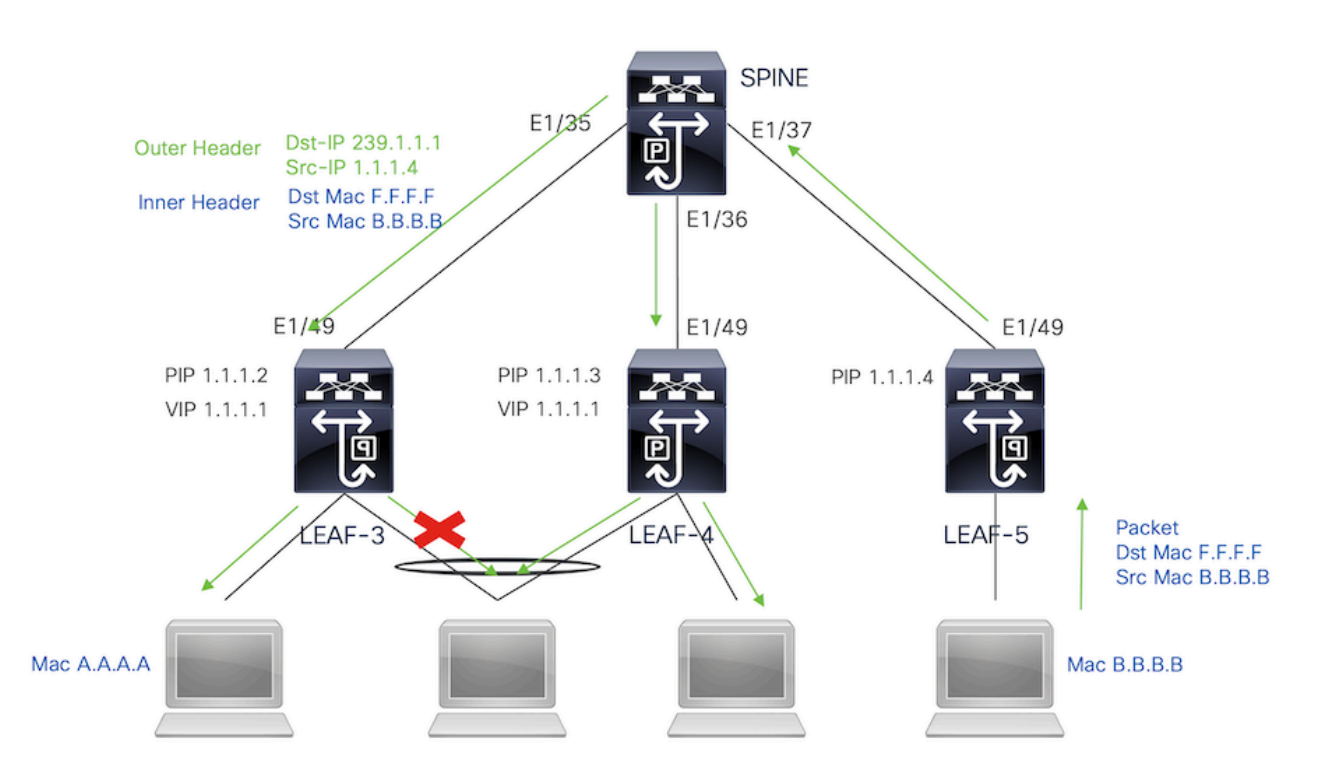

### 다음을 확인합니다.

VPC가 가동되도록 하려면 다음 명령을 실행합니다.

가상 피어 링크에 사용되는 IP 주소에 대한 연결성을 확인합니다.

```
LEAF-3# sh ip route 10.10.10.1
IP Route Table for VRF "default"
'*' denotes best ucast next-hop
'**' denotes best mcast next-hop
'[x/y]' denotes [preference/metric]
'%<string>' in via output denotes VRF <string>
10.10.10.1/32, ubest/mbest: 1/0
     *via 192.168.120.1, Eth1/49, [110/3], 01:15:01, ospf-1, intra
LEAF-3# ping 10.10.10.1
PING 10.10.10.1 (10.10.10.1): 56 data bytes
64 bytes from 10.10.10.1: icmp_seq=0 ttl=253 time=0.898 ms
64 bytes from 10.10.10.1: icmp_seq=1 ttl=253 time=0.505 ms
64 bytes from 10.10.10.1: icmp_seq=2 ttl=253 time=0.433 ms
64 bytes from 10.10.10.1: icmp_seq=3 ttl=253 time=0.465 ms
64 bytes from 10.10.10.1: icmp_seq=4 ttl=253 time=0.558 ms
```
Legend:

(\*) - local vPC is down, forwarding via vPC peer-link

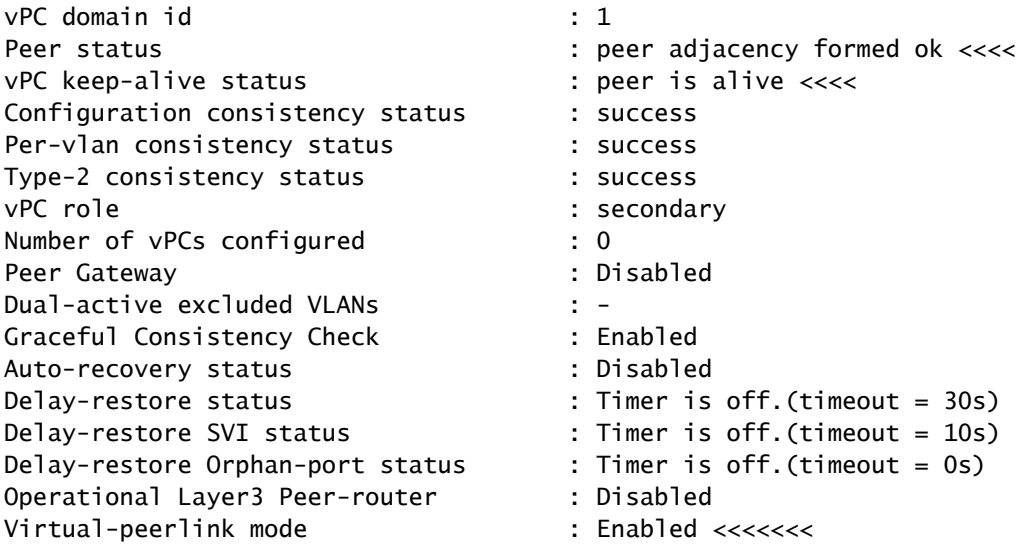

vPC Peer-link status

-------------------------------------------------------------------- id Port Status Active vlans -- ---- ------ -------------------------------------------------

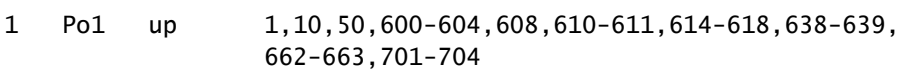

VPC의 역할을 확인하려면 다음 명령을 실행합니다.

LEAF-3(config-if)# sh vpc role

vPC Role status

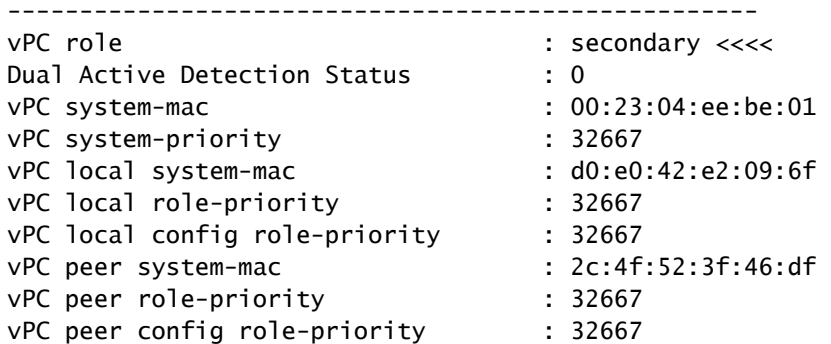

피어 링크 포트 채널에서 허용되는 모든 VLAN은 VNI에 매핑되어야 합니다. 일치하지 않는 경우 일 관성이 없는 것으로 표시됩니다

LEAF-3(config-if)# show vpc virtual-peerlink vlan consistency Following vlans are inconsistent 1 608 610 611 614 615 616 617 618 638 639 701 702 703 704

#### 업 링크의 컨피그레이션이 올바르게 프로그래밍되었는지 확인하려면 다음 명령을 실행합니다.

LEAF-3(config-if)# show vpc fabric-ports Number of Fabric port : 1 Number of Fabric port active : 1

Fabric Ports State

------------------------------------- Ethernet 1/49 UP

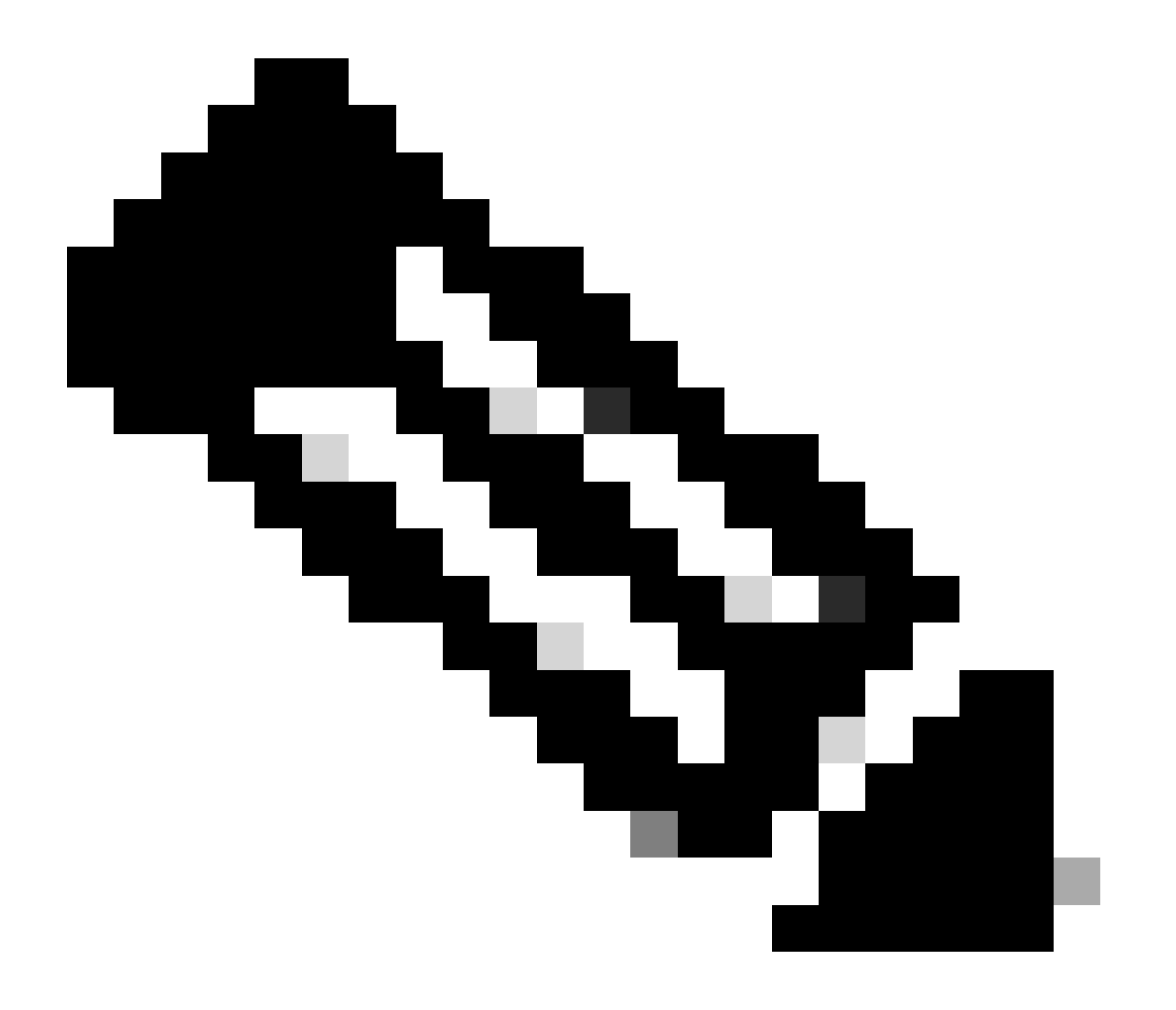

참고: VPC가 가동되지 않으면 NVE 또는 이와 연결된 루프백 인터페이스가 표시됩니다.

관련 정보

• <u>[Cisco 기술 지원 및 다운로드](https://www.cisco.com/c/en/us/support/index.html?referring_site=bodynav)</u>

이 번역에 관하여

Cisco는 전 세계 사용자에게 다양한 언어로 지원 콘텐츠를 제공하기 위해 기계 번역 기술과 수작업 번역을 병행하여 이 문서를 번역했습니다. 아무리 품질이 높은 기계 번역이라도 전문 번역가의 번 역 결과물만큼 정확하지는 않습니다. Cisco Systems, Inc.는 이 같은 번역에 대해 어떠한 책임도 지지 않으며 항상 원본 영문 문서(링크 제공됨)를 참조할 것을 권장합니다.